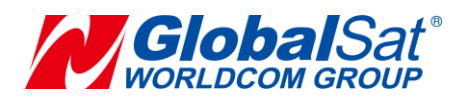

# **LT-10 Development Document**

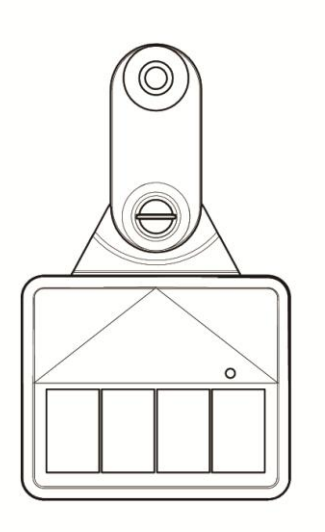

**Version: 2.0**

#### **GlobalSat WorldCom Corporation**

16F., No. 186, Jian 1<sup>st</sup> Rd., Zhonghe Dist.,

New Taipei City 23553, Taiwan Tel: 886.2.8226.3799/ Fax: 886.2.8226.3899 [lora@globalsat.com.tw](mailto:lora@globalsat.com.tw) [www.globalsat.com.tw](http://www.globalsat.com.tw/)

#### **USGlobalSat Incorporated**

14740 Yorba Court, Chino, CA 91710 Tel: 888.323.8720 / Fax: 909.597.8532 [sales@usglobalsat.com](mailto:sales@usglobalsat.com)

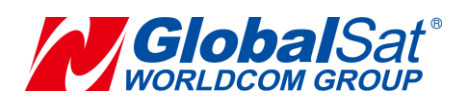

### **CONTENT**

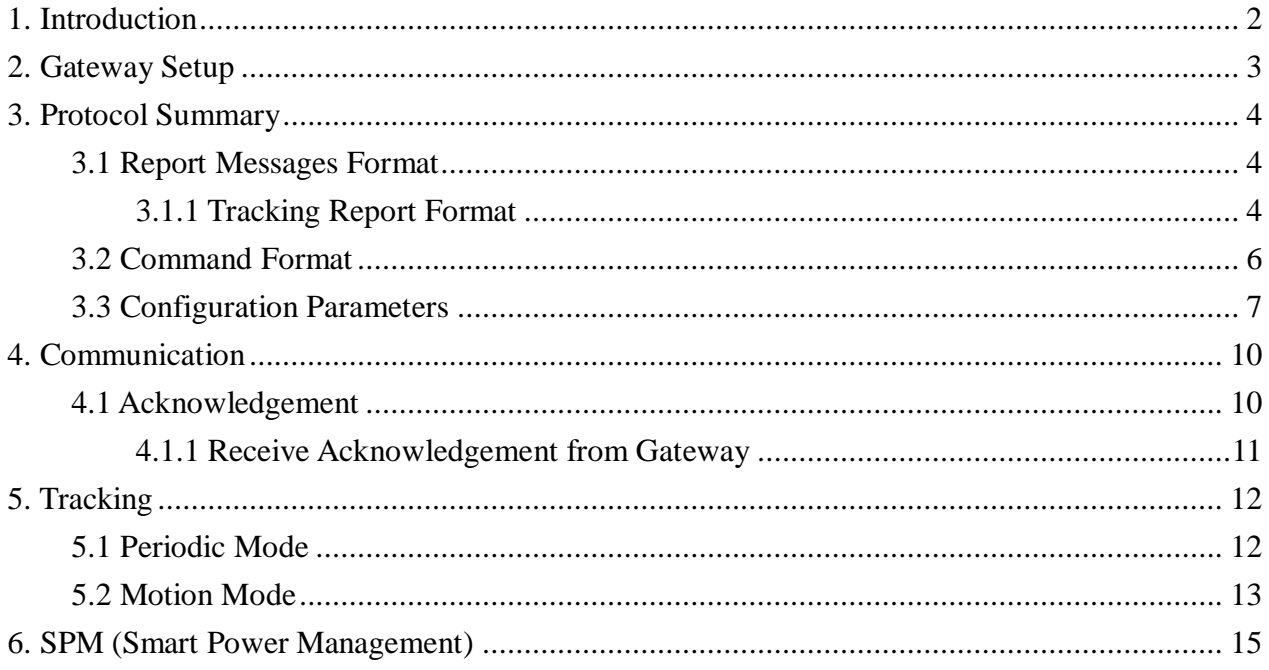

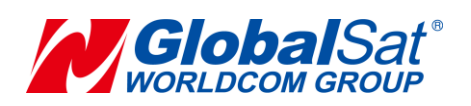

# <span id="page-2-0"></span>**1. Introduction**

**The LT-10 is a LoRaWAN compliant light solar tracker. The device has a solar panel for charging by sunlight. The high performance solar panel can provide sufficient power for continuous LoRa transmission.**

#### **Features:**

- **High performance solar panel to provide continuous charging for internal battery**
- **Provide periodic battery status messages to server**
- **Built- in 3 axis accelerometer for motion detector**
- **Configurable setting by GlobalSat configuration App via BLE**
- **Power Low alert**
- **IPX7 waterproof rating**

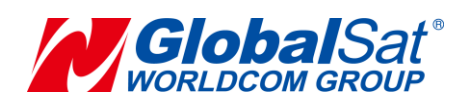

# <span id="page-3-0"></span>**2. Gateway Setup**

**LT-10 could send data via LoRa® technology. Please refer to the following diagram.**

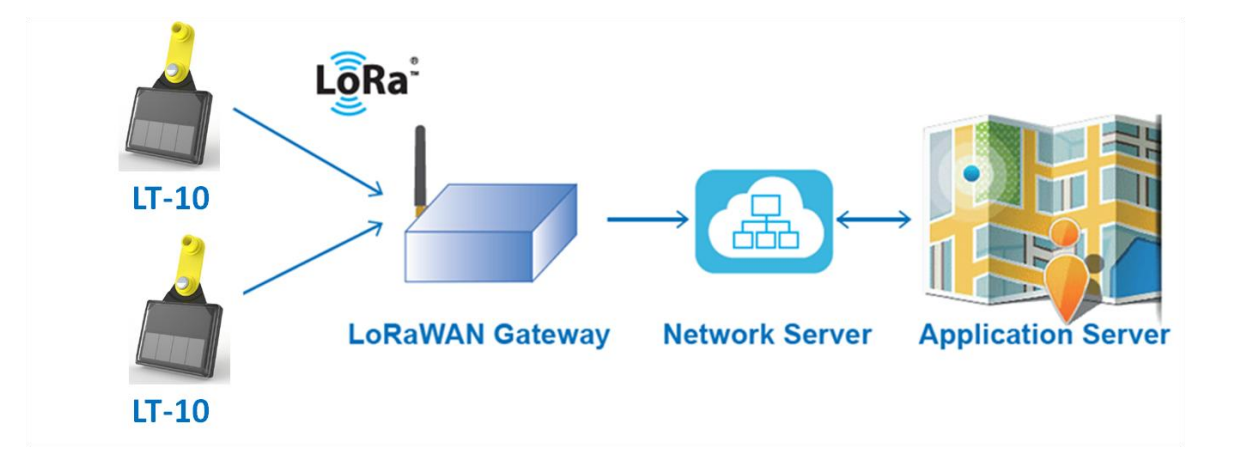

**Before starting communication LoRaWANTM gateway and LT-10 LoRa® trackers, please refer to LoRaWANTM gateway's user manual to set the LoRa® settings by GlobalSat Configuration App.**

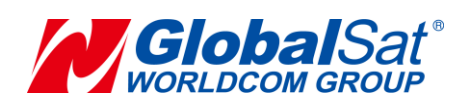

# <span id="page-4-0"></span>**3. Protocol Summary**

# <span id="page-4-1"></span>**3.1 Report Messages Format**

### <span id="page-4-2"></span>**3.1.1 Tracking Report Format**

**Tracking report format of report messages:**

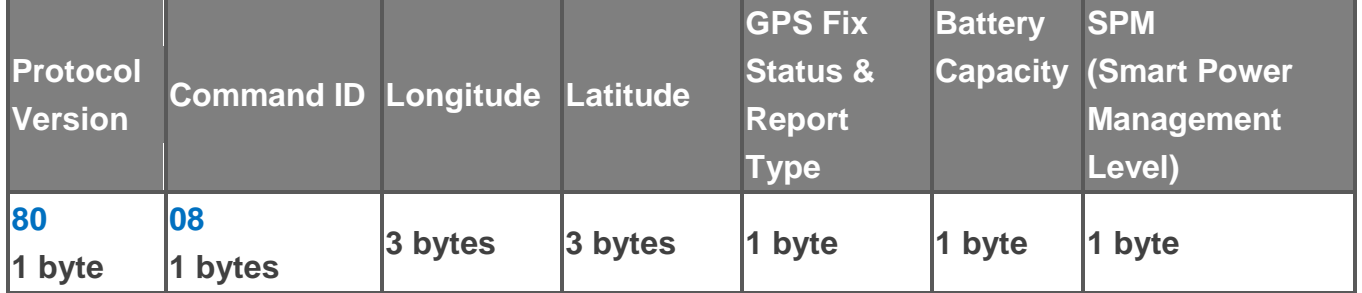

### **GPS fix status & report type:**

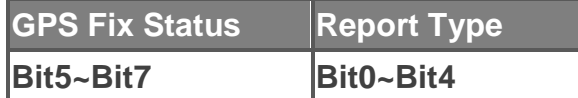

### Parameters of Report Message

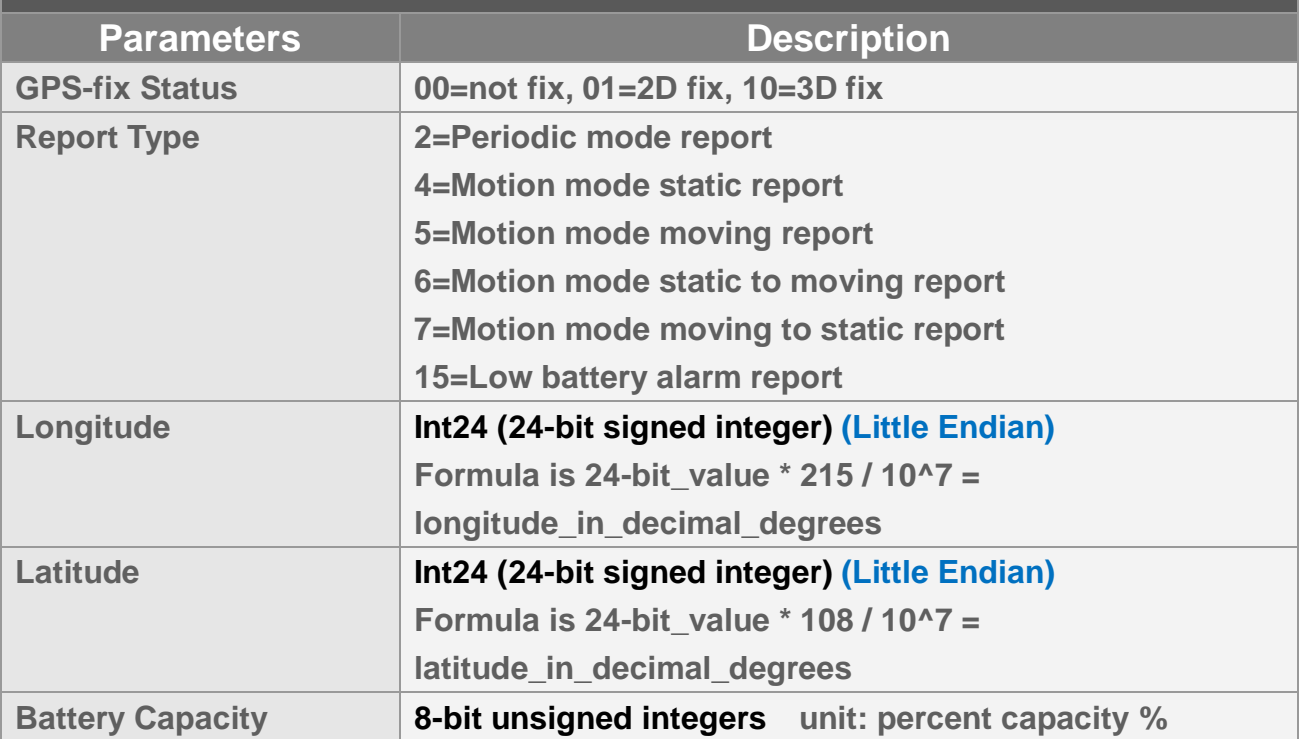

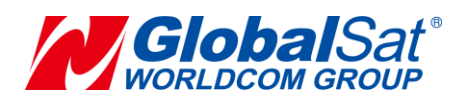

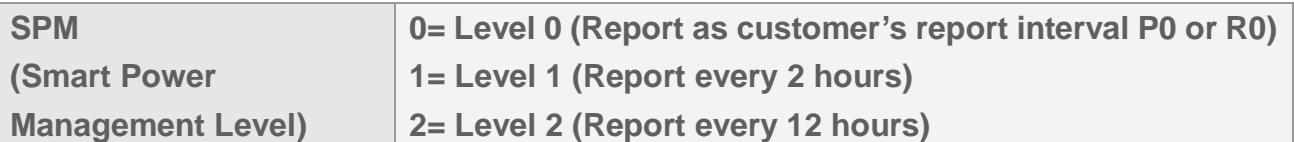

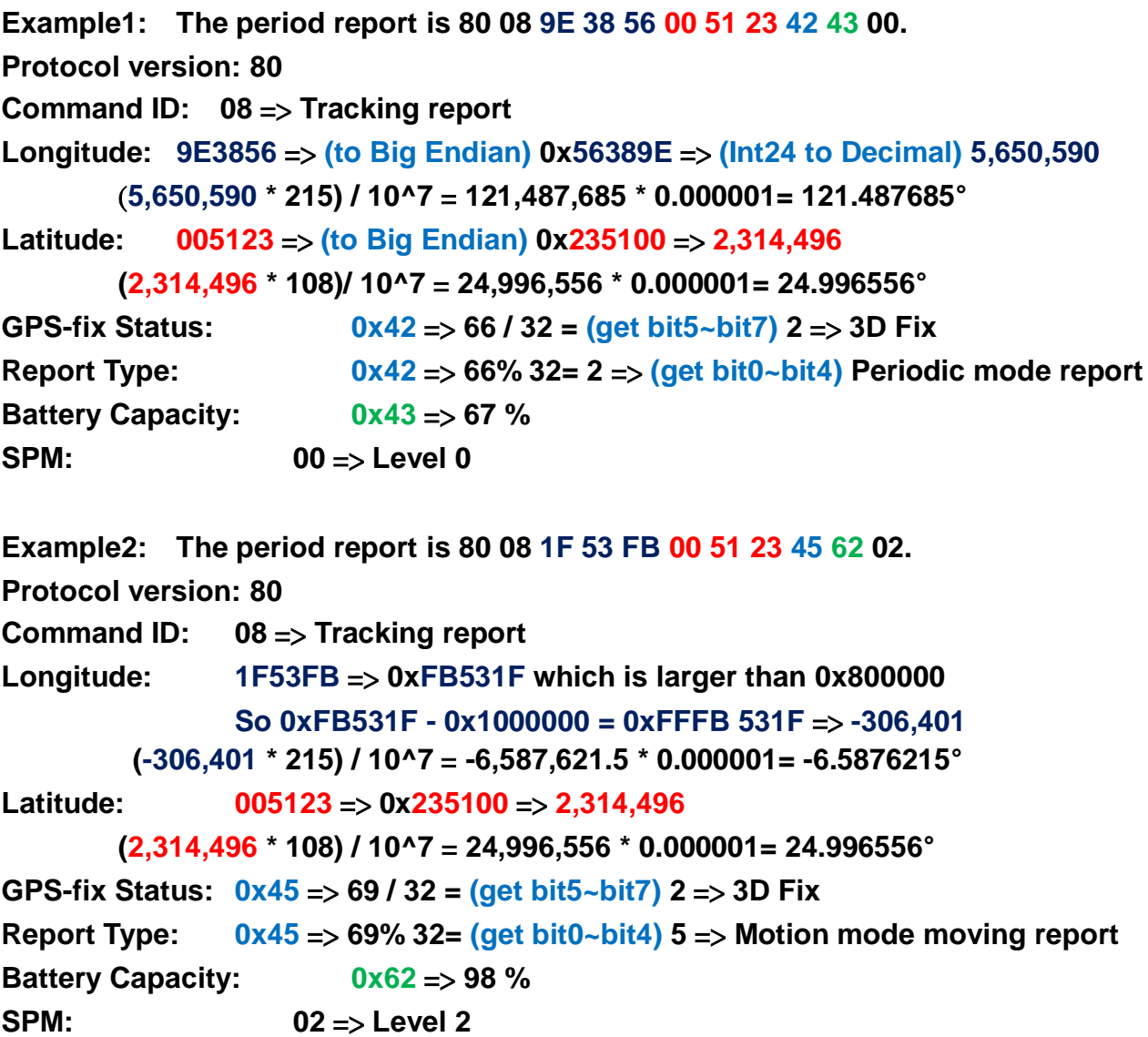

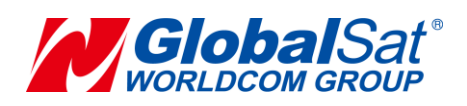

## <span id="page-6-0"></span>**3.2 Command Format**

#### **Set device**

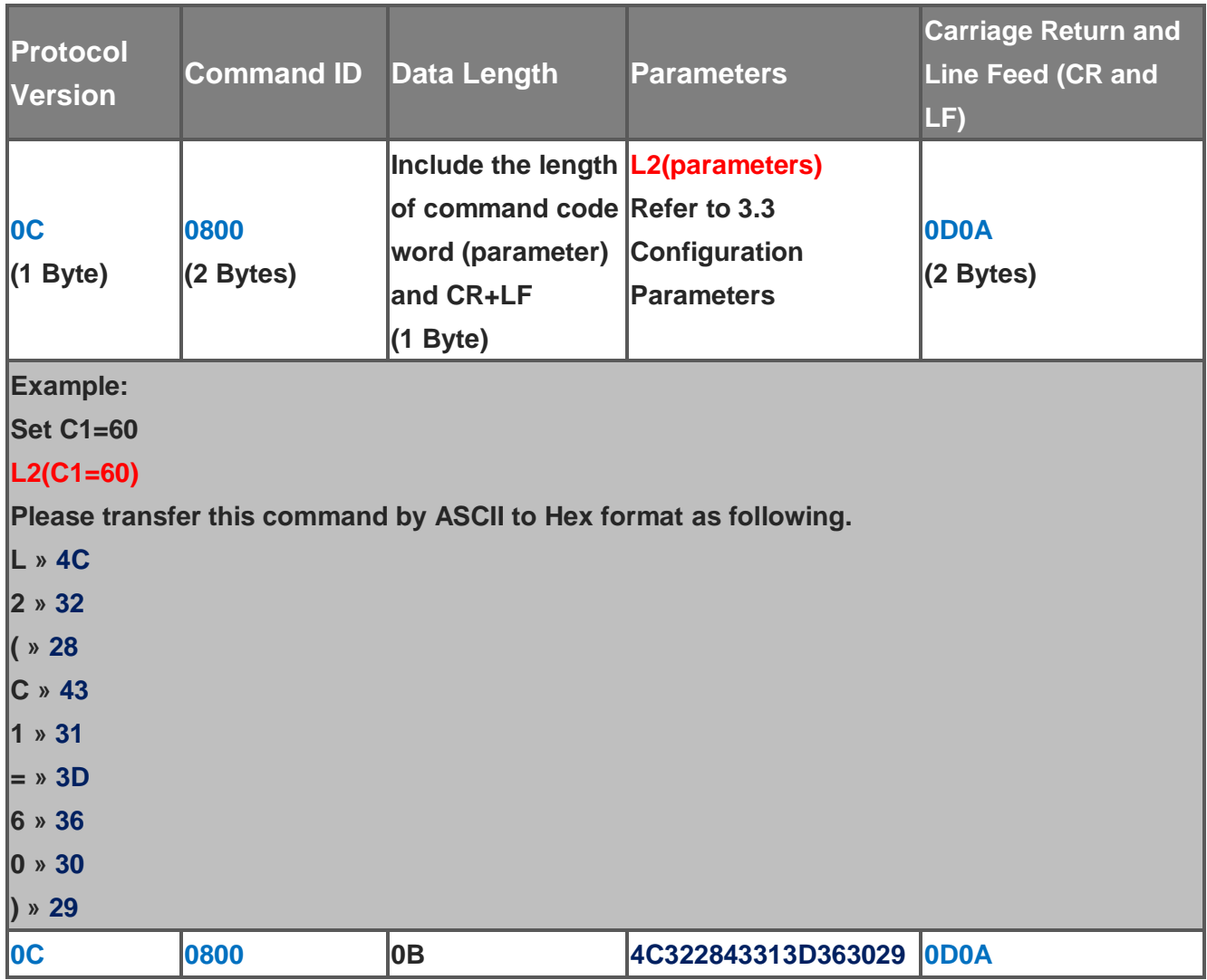

**Send downlink command '0C08000B4c322843313d3630290D0A' to device for setting C1=60.**

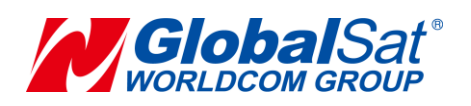

## <span id="page-7-0"></span>**3.3 Configuration Parameters**

**Most behaviors of LT-10 could be changed by Configuration Parameters. You could change the setting of configuration parameters by GlobalSat Configuration App or by sending downlink command.**

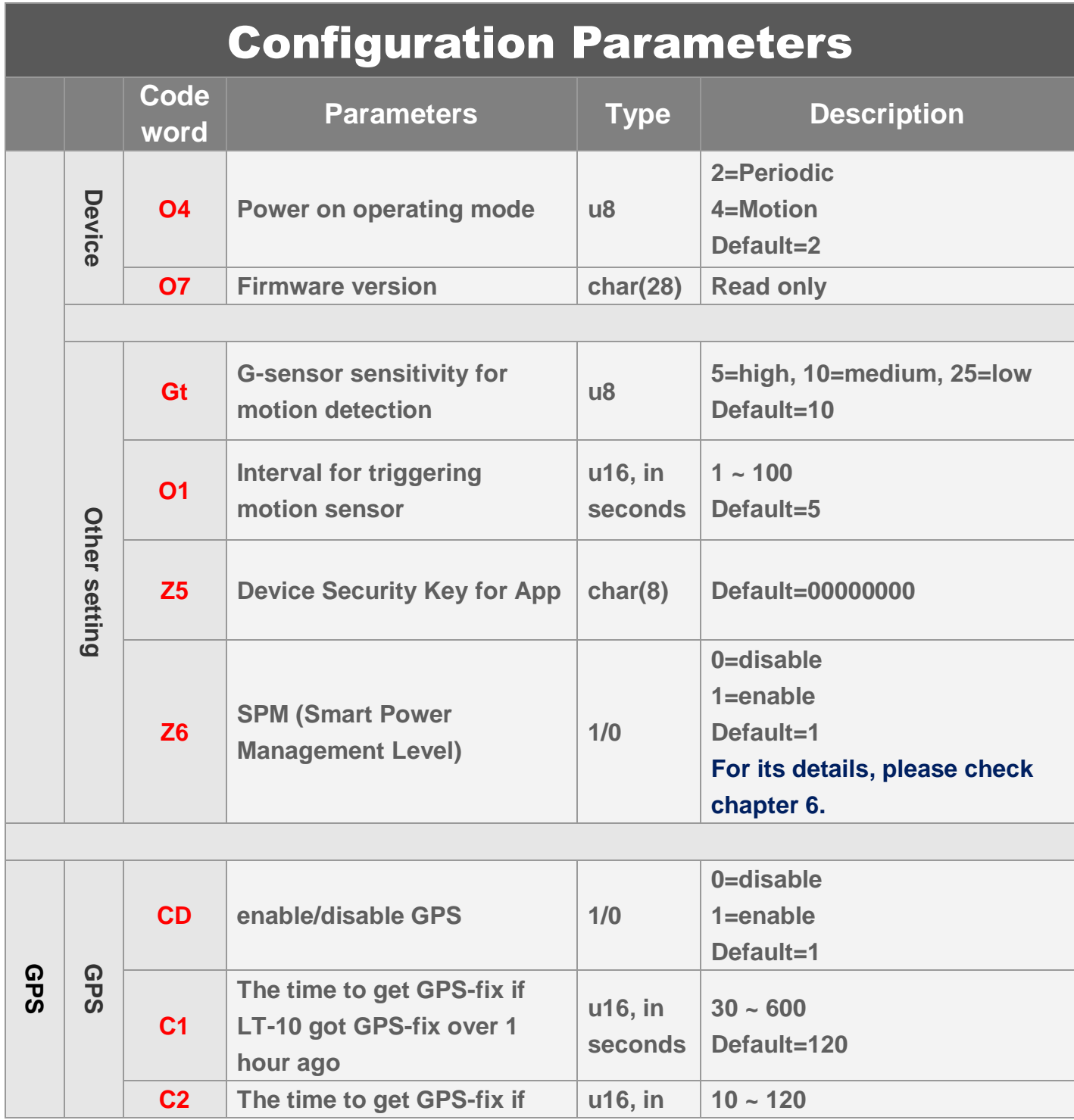

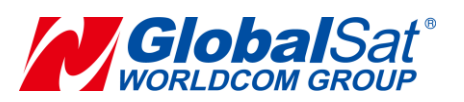

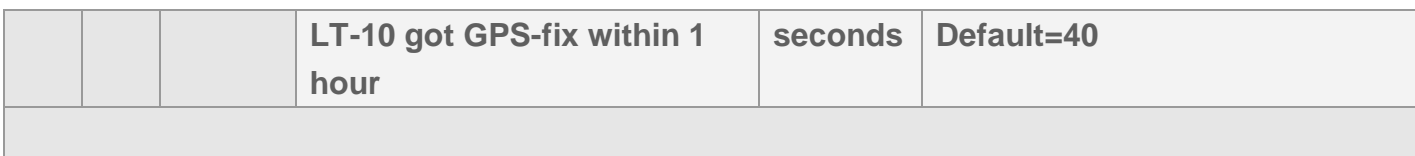

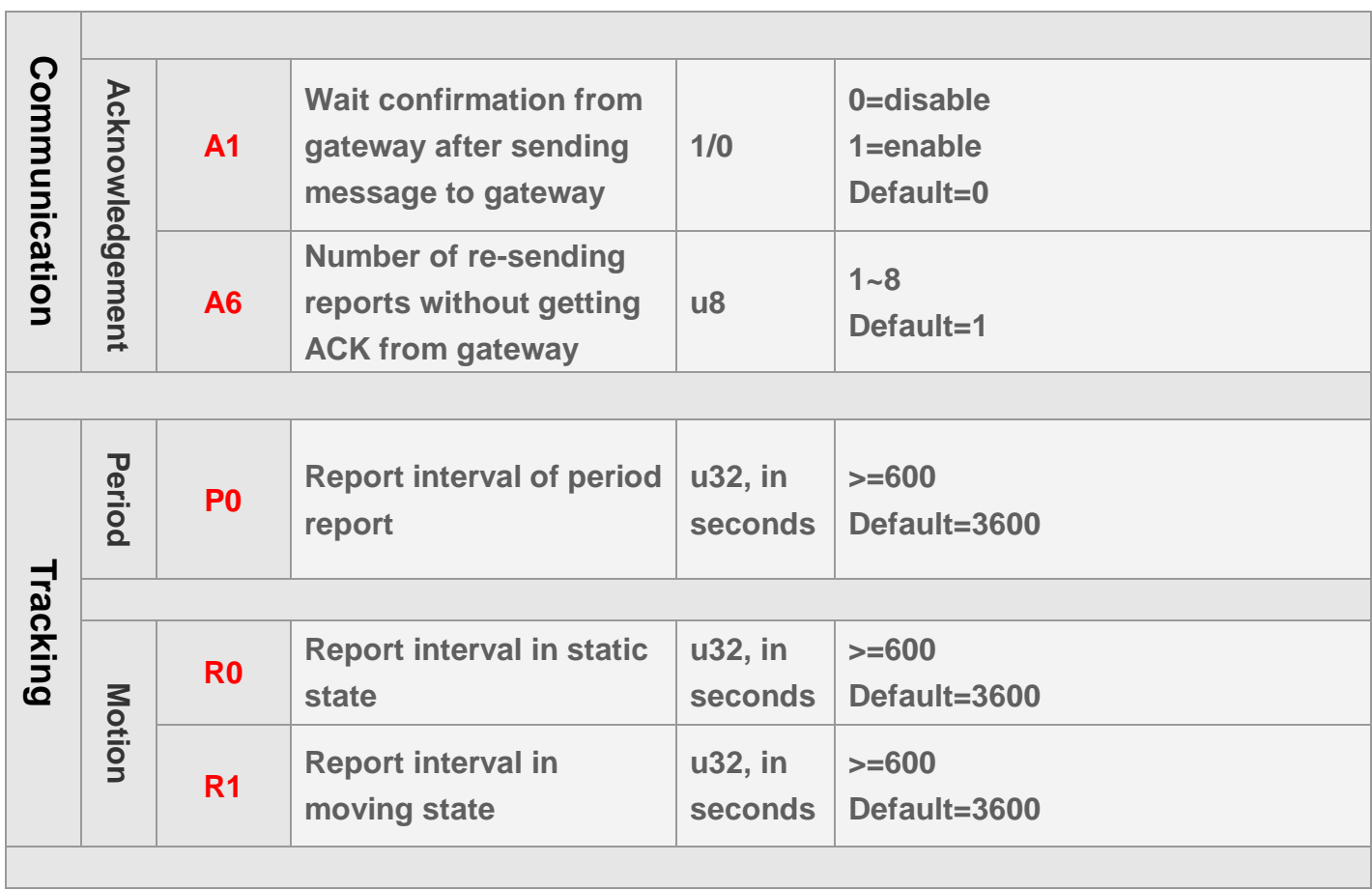

ı

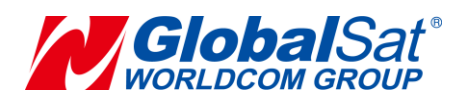

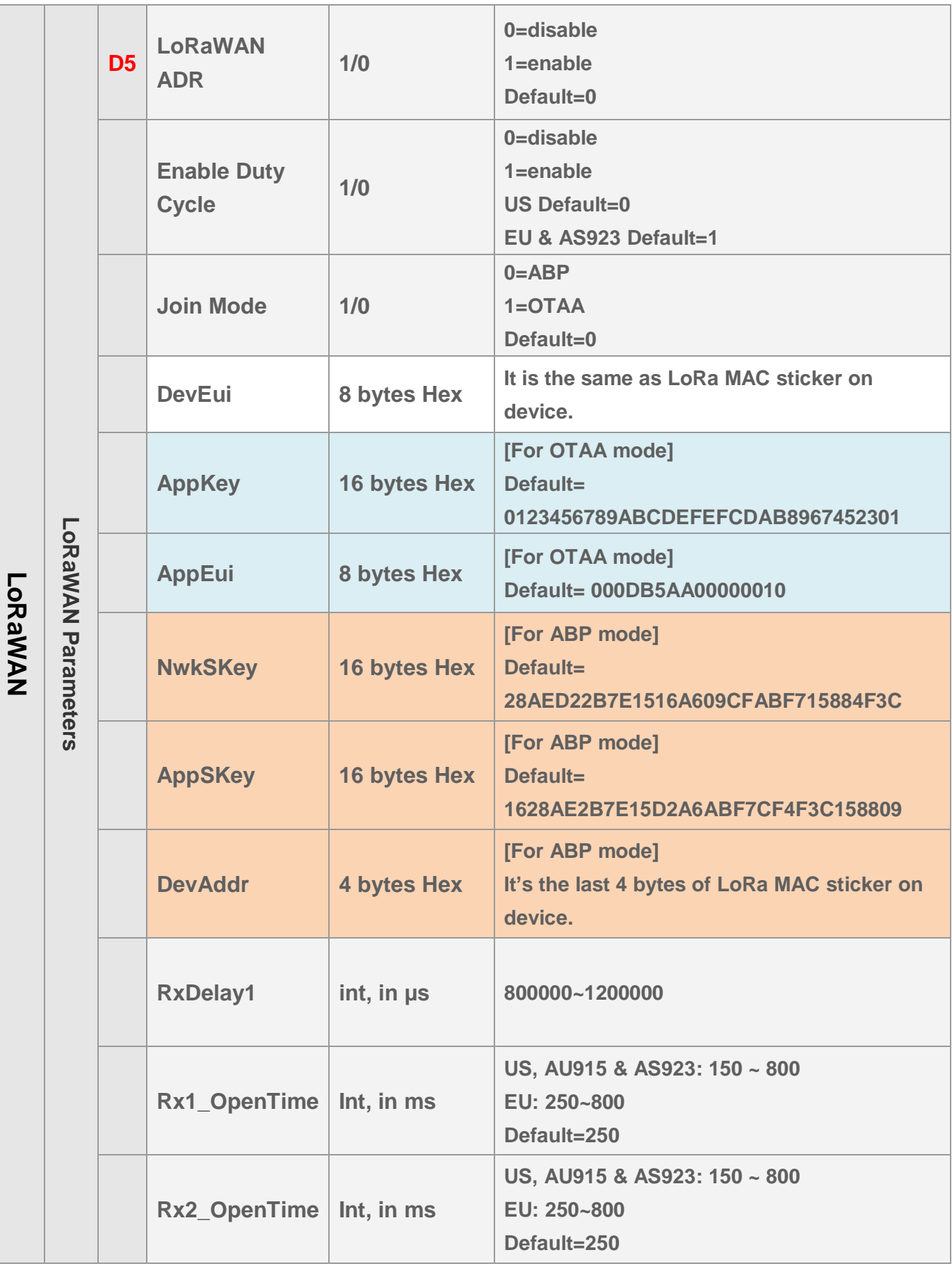

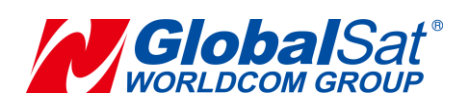

# <span id="page-10-0"></span>**4. Communication**

## <span id="page-10-1"></span>**4.1 Acknowledgement**

**Acknowledgement is the acknowledge receipt used to confirm if gateway receive the report from device.** 

**The following parameters must be set to enable/disable acknowledgement.**

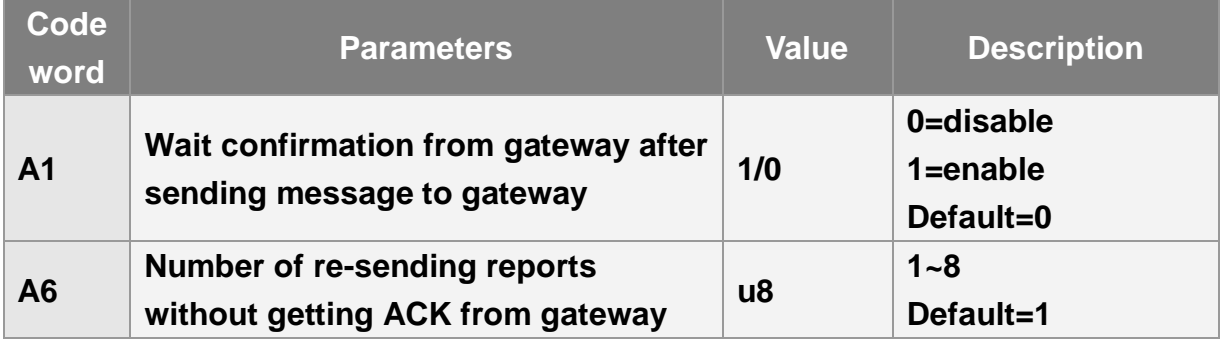

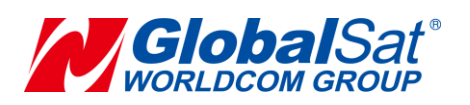

### <span id="page-11-0"></span>**4.1.1 Receive Acknowledgement from Gateway**

### **Receive ACK from gateway within 9 seconds:**

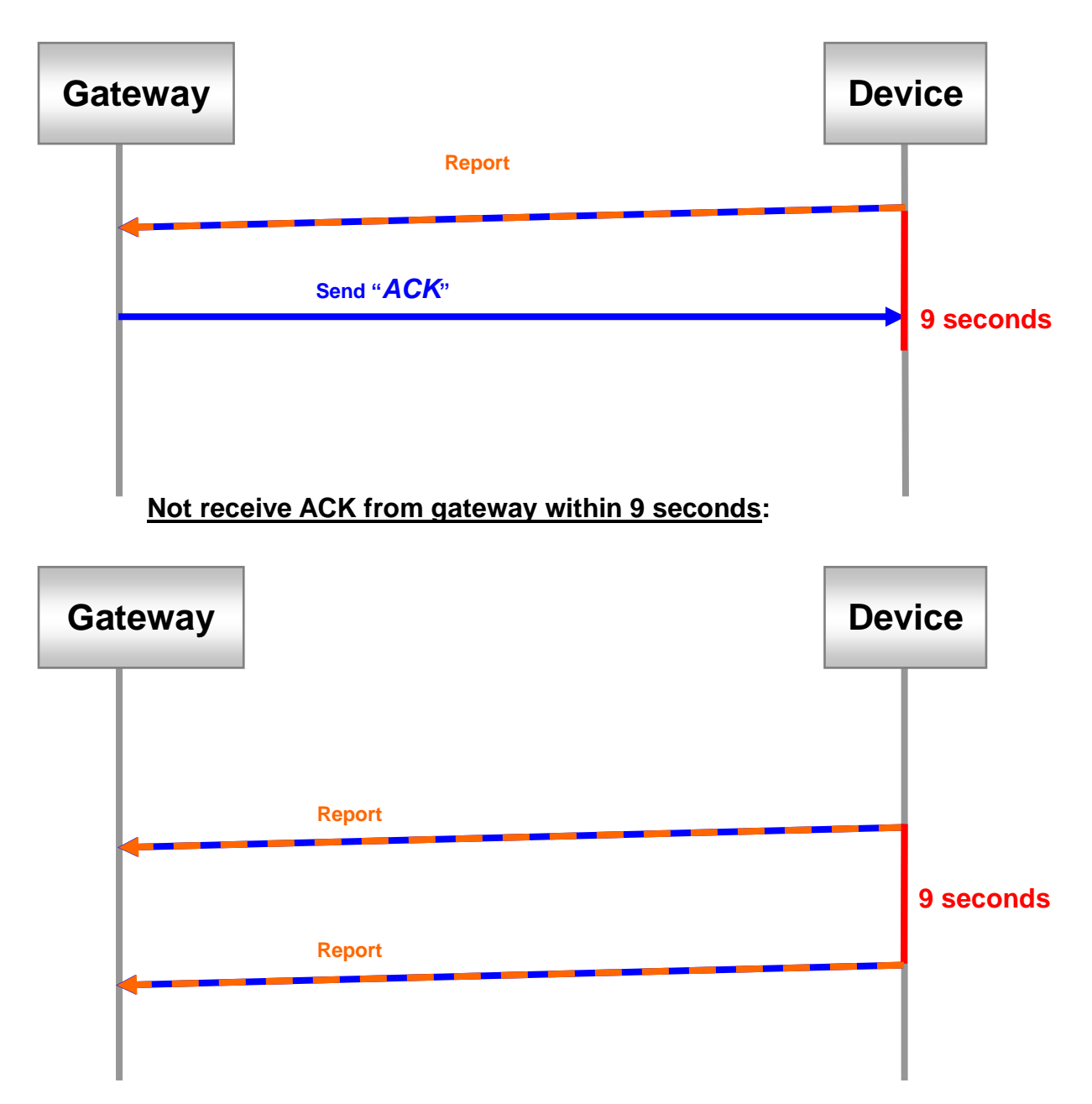

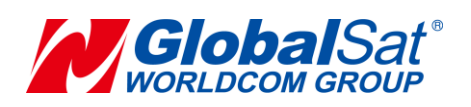

# <span id="page-12-0"></span>**5. Tracking**

## <span id="page-12-1"></span>**5.1 Periodic Mode**

**Periodic mode is for setting an interval for LT-10 to regularly report its location according to the interval. You could set it to be periodic mode by setting parameter O4=2 via configuration App. When it reaches the report time, it will turn on GPS and report the location and concerning information to LoRaWANTM gateway.** 

### **The parameter of periodic mode:**

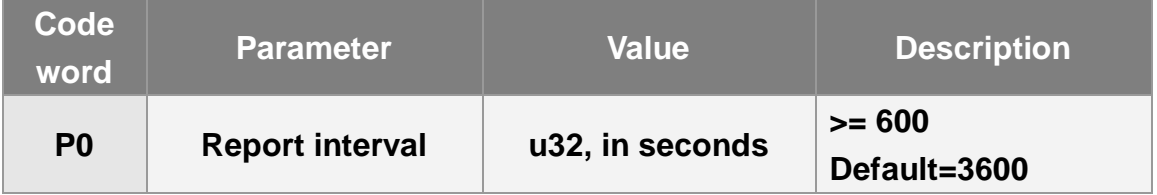

### **Example:**

**The periodic report is 8008000000000000025901.**

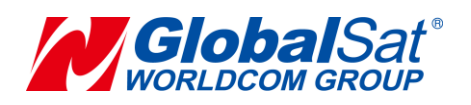

## <span id="page-13-0"></span>**5.2 Motion Mode**

**Motion mode is an economic report mode. Under motion mode, LT-10 will report its location with high frequency when it detects motion (moving state). When it is static, it will report its location with low frequency (static state). It can save the report-transmission fee. Between the moving state and static state, there is a validation state for it not to jump to static state as soon as it does not detect motion.**

**There are 2 report frequency of motion mode, one is when it detects motion, and the other is when it is static. The behavior is as following:**

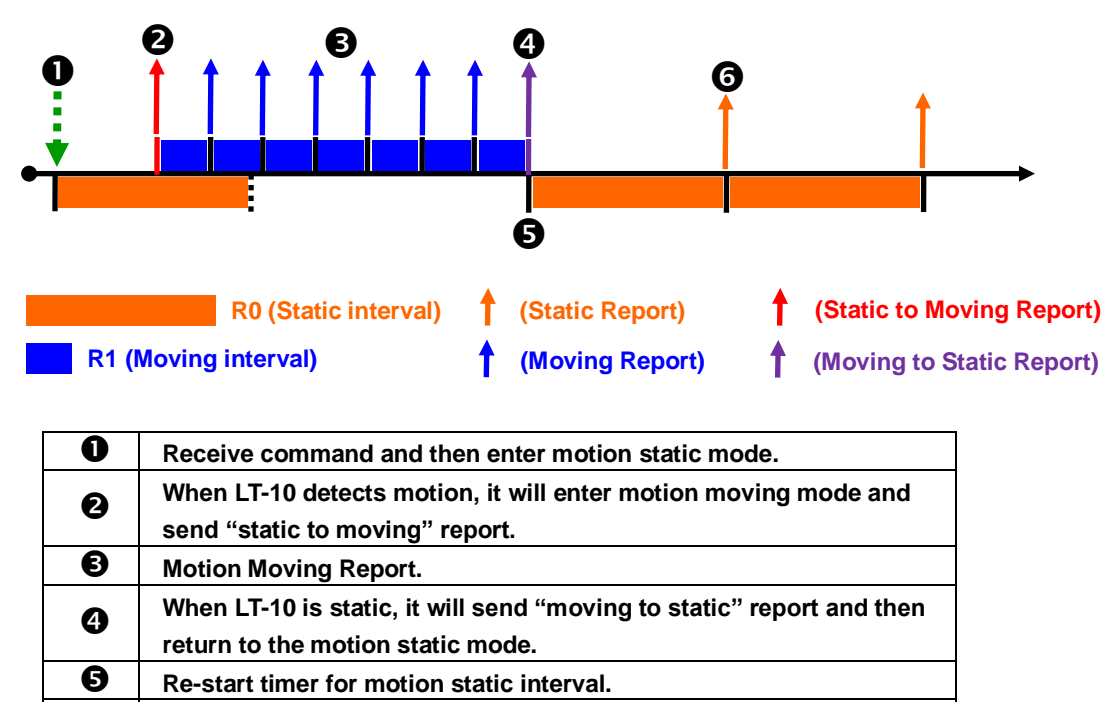

 $\odot$  | Motion Static Report.

**You could define the content of report and the report interval of motion mode. You could set LT-10 to be motion mode by setting parameter O4=4 via GlobalSat configuration App.**

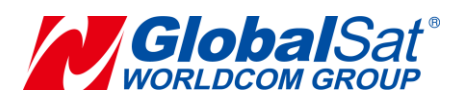

### **The parameters of motion mode:**

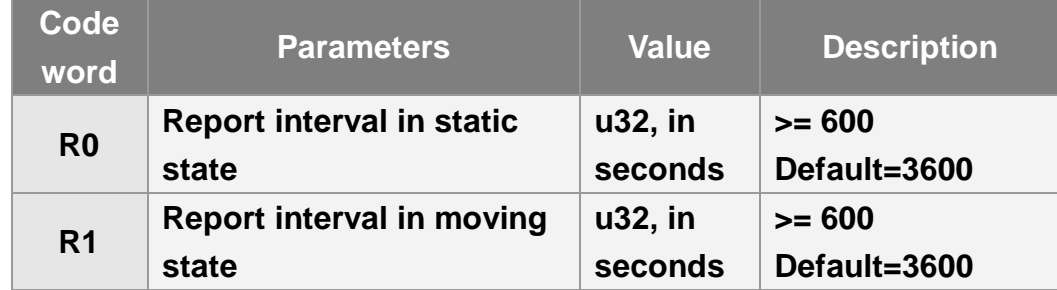

#### **Example:**

**The static report is 8008000000000000045c00.**

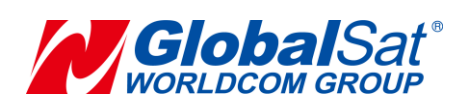

# <span id="page-15-0"></span>**6. SPM (Smart Power Management)**

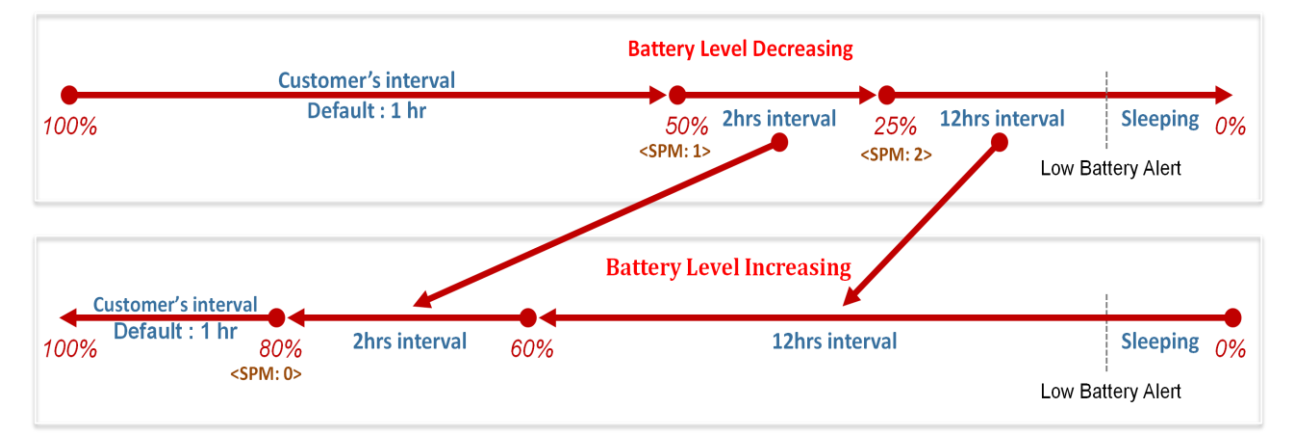

**SPM is a power management mechanism according to real battery level in order for LT-10 to be survived as long as possible. SPM is executed as defaults. For first time to apply our device, we suggest to place it under sufficient sunshine till battery level reaches 80% above. Then it will report according to periodic report interval once per hour according to defaults. When battery level is lower than 50%, it would go to stage1 of SPM with two hours report interval in order to save power. If the battery level continually decreases to 25% below, it would go to stage2 of SPM with twelve hours report interval due to the critical weather condition. In case if device sends low battery alert, it would go to sleeping mode soon and then would not send any report.**

**When battery level increases gradually, it will report with twelve hours interval between 5% and 60%. When it reaches 60% above, it will report with two hours report interval. Eventually, when it is higher than 80%, it will report according to customer's report interval. If you would like device always send with your report interval, SPM could be disabled by App setting. However, the device may go to sleeping mode easily when sunshine condition is worse.**